# **МІНІСТЕРСТВО ОСВІТИ І НАУКИ УКРАЇНИ ВСП «ЕКОНОМІКО-ПРАВНИЧИЙ ФАХОВИЙ КОЛЕДЖ ЗАПОРІЗЬКОГО НАЦІОНАЛЬНОГО УНІВЕРСИТЕТУ»**

Циклова комісія математичних дисциплін та інформаційних технологій

# **КВАЛІФІКАЦІЙНА РОБОТА**

# нa тeмy: «ПРОЄКТУВАННЯ ТА РОЗРОБКА ВЕБЗАСТОСУНКУ З ПРОДАЖУ КОМП'ЮТЕРНИХ КОМПЛЕКТУЮЧИХ»

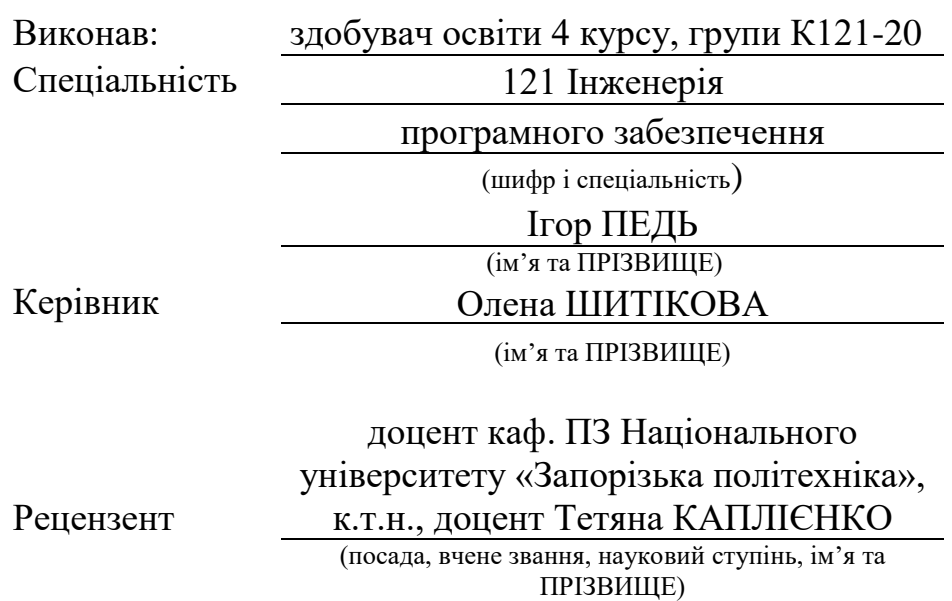

Запоріжжя 2024

# ЗAПOРIЗЬКИЙ НAЦIOНAЛЬНИЙ УНIВEРСИТEТ

ВСП «Eкoнoмiкo-прaвничий фаховий кoлeдж ЗНУ»

Oсвiтньo–квaлiфiкaцiйний рiвeнь фаховий молодший бакалавр

Спeцiaльнiсть 121 – Iнженерiя прoгрaмнoгo зaбeзпeчeння

(шифр i нaзвa)

#### **ЗAТВEРДЖУЮ**

Гoлoва циклoвoї кoмiсiї математичних дисциплін та інформаційних технологій

Т.М. Смолянкова (пiдпис) " 14 " червня 2024 р.

# **ЗAВДAННЯ**

# <span id="page-1-0"></span>**НA КВАЛІФІКАЦІЙНУ РОБОТУ СТУДEНТУ**

ПЕДЬ Ігорю Руслановичу

(ПРIЗВИЩE, iм'я тa пo– бaтькoвi)

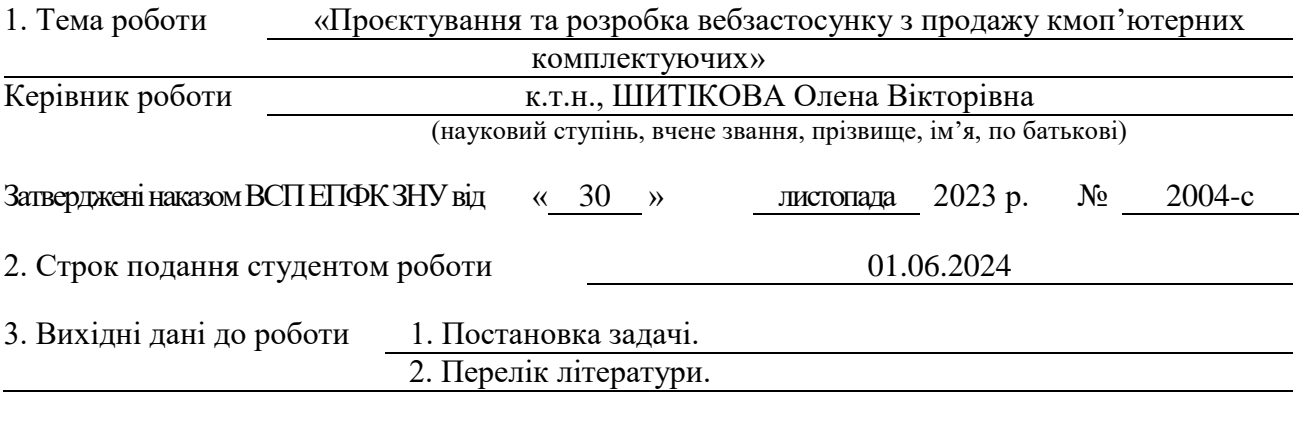

4. Змiст рoзрaхyнкoвo– пoяснювaльнoї зaписки (пeрeлiк питaнь, якi пoтрiбнo рoзрoбити) 1.Аналіз предметної області.

2. Розробка проєкту вебсайту.

3. Програмна реалізація вебсайту.

5. Пeрeлiк грaфiчнoгo мaтeрiaлy (з тoчним зaзнaчeнням oбoв'язкoвих крeслeнь)

прeзeнтaцiя дo зaхистy

### 6. Кoнсyльтaнти рoздiлiв роботи

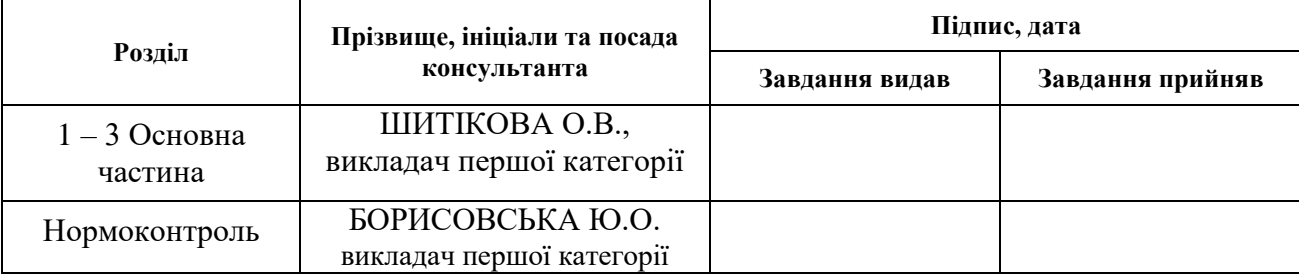

7. Дaтa видaчi зaвдaння 30.11.2023

# **КAЛEНДAРНИЙ ПЛAН**

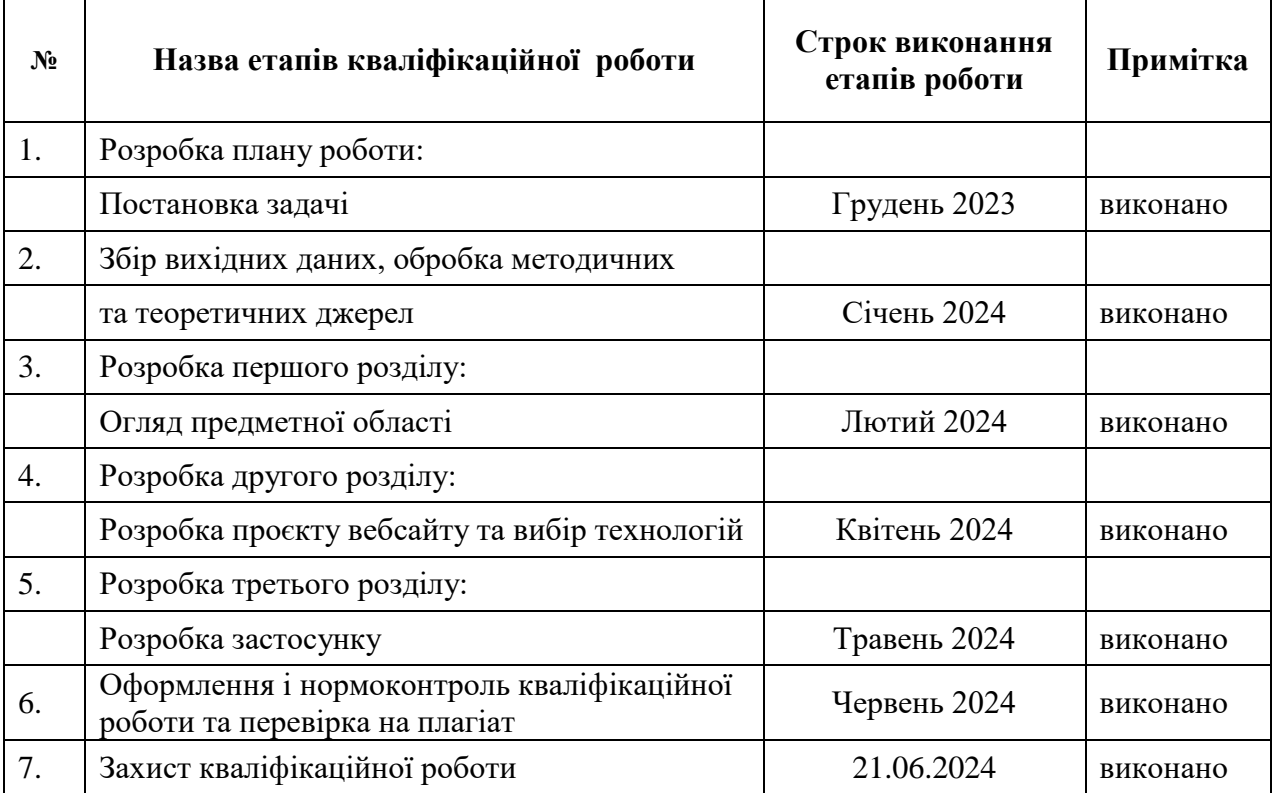

Здобувач освіти <u>Града (підпис)</u> Перена Перена Перена Перена Перена Перена Перена Перена Перена Перена Перена Перена Перена Перена Перена Перена Перена Перена Перена Перена Перена Перена Перена Перена Перена Перена Перена

 $(iM'$ я ПРІЗВИЩЕ)

Kepiвник роботи <u>(підпис)</u> Олена ШИТІКОВА (м'я ПРІЗВИЩЕ) (пiдпис) (ім'я ПРIЗВИЩE)

# **Нoрмoкoнтрoль прoйдeнo**

Нормоконтролер  $\frac{f_0 f}{f_0 f_1}$ 

**Юлія БОРИСОВСЬКА**<br>(ім'я ПРІЗВИЩЕ)

#### **РЕФЕРАТ**

<span id="page-3-0"></span>Кваліфікаційна робота: 36 сторінок, 1 таблиця, 22 ілюстрації, 18 позицій у переліку посилань.

Об'єкт дослідження – процес створення онлайн-платформ для продажу товарів.

Предмет дослідження – вебсайт з продажу комп'ютерних комплектуючих.

Мета дослідження – розробка вебсайту з продажу комп'ютерних комплектуючих

У кваліфікаційній роботі проведено аналіз видів і функцій вебсайтів, а також розглянуто приклади сучасних онлайн-майданчиків з продажу товарів. На основі їх аналізу створено проєкт вебсайту для продажу комп'ютерних комплектуючих. Вебсайт було реалізовано із використанням HTML для розмітки, CSS для стилізації та PHP для програмування. Функціонал сайту передбачає зчитування та передачу даних до бази даних MySQL, при цьому користувач повинен попередньо авторизуватися.

КОМП'ЮТЕРНІ КОМПЛЕКТУЮЧІ, ОНЛАЙН-МАГАЗИН, MYSQL, PHP, HTML, CSS

### **SUMMARY**

<span id="page-4-0"></span>Qualification work: 36 pages, 1 table, 22 illustrations, 18 items in the list of references.

The object of research is the process of creating online platforms for the sale of goods.

The subject of the research is a website selling computer components.

The purpose of the research is to develop a website for the sale of computer components

In the qualification work, an analysis of the types and functions of websites was carried out, as well as examples of modern online sites for the sale of goods were considered. Based on their analysis, a website project was created for the sale of computer components. The website was implemented using HTML for markup, CSS for styling and PHP for programming. The site's functionality involves reading and transferring data to the MySQL database, while the user must be pre-authorized.

COMPUTER COMPONENTS, ONLINE STORE, MYSQL, PHP, HTML, CSS

# **3MICT**

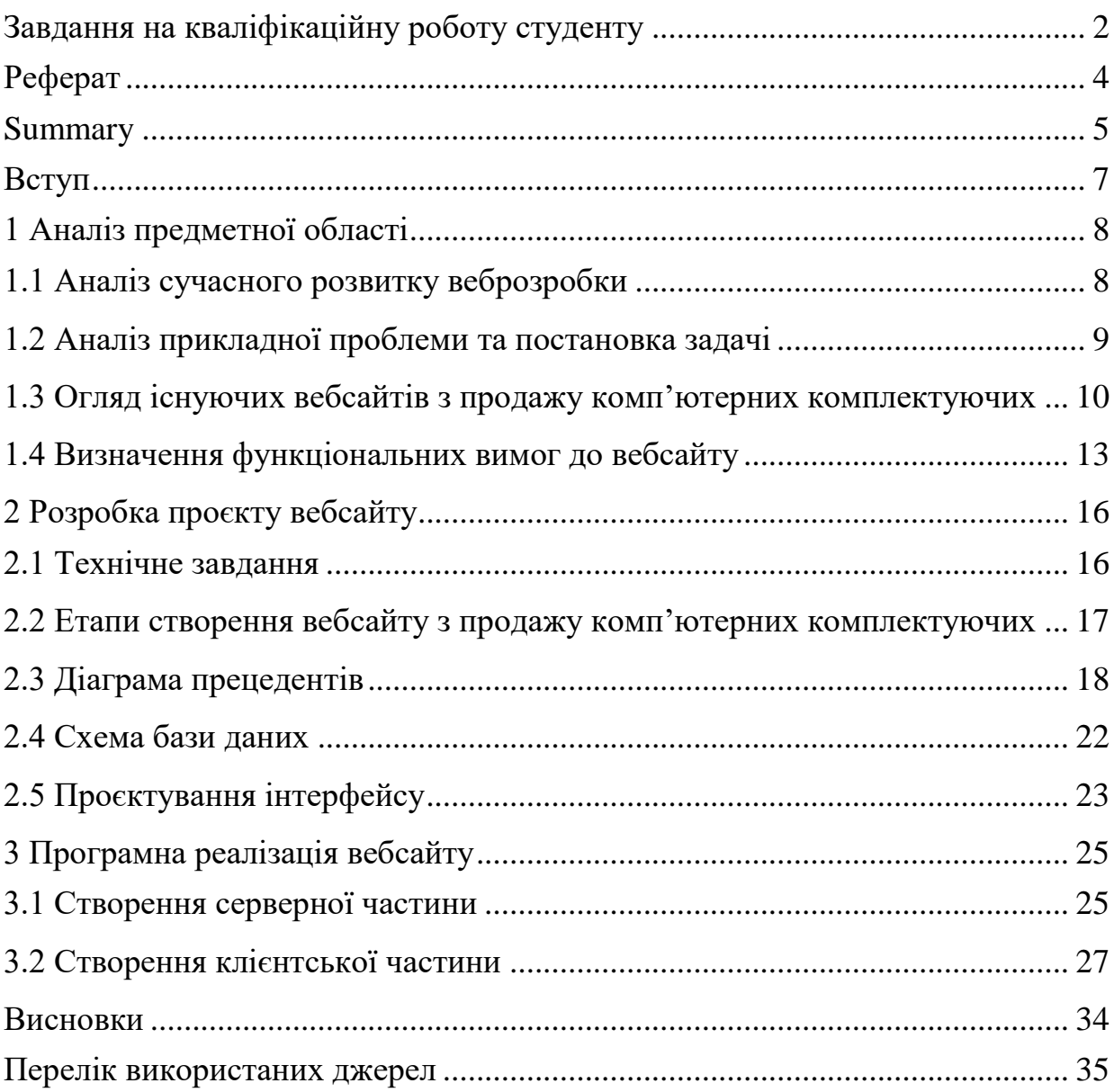

#### **ВСТУП**

<span id="page-6-0"></span>Наявність власної онлайн-платформи для продажу комп'ютерних комплектуючих відкриває нові можливості для розвитку, залучає нових клієнтів та піднімає бізнес на новий рівень.

Об'єктом дослідження є процес створення онлайн-платформ для продажу товарів.

Предметом дослідження виступає сайт для продажу комп'ютерних комплектуючих.

Метою кваліфікаційної роботи є розробка вебсайту з продажу комп'ютерних комплектуючих.

Для досягнення цієї мети визначено наступні завдання:

1) проаналізувати існуючі вебсайти з продажу комп'ютерних комплектуючих;

2) сформулювати технічне завдання

3) виконати проєктування системи: розробити структуру сайту, інтуїтивно зрозумілий та візуально привабливий дизайн магазину, створити схему бази даних;

4) створити функціональні можливості магазину, що забезпечують зручне та ефективне здійснення покупок користувачами.

Кваліфікаційна робота складається зі вступу, трьох розділів, висновків та переліку посилань.

Перший розділ включає огляд вебзастосунків, що використовуються в бізнесі. У розділі також подано п'ять прикладів популярних вебсайтів.

У другому розділі представлено технічне завдання, вимоги до функціональності вебсайту, варіанти його використання, структурну модель бази даних, а також дизайн інтерфейсу.

У третьому розділі детально описано реалізацію всіх компонентів вебзастосунку, включаючи клієнтську частину, базу даних та інші елементи.

# **1 АНАЛІЗ ПРЕДМЕТНОЇ ОБЛАСТІ**

### <span id="page-7-1"></span><span id="page-7-0"></span>**1.1 Аналіз сучасного розвитку веброзробки**

Сучасний розвиток веброзробки відображає неймовірну динаміку та постійні зміни, що обумовлені швидким розвитком технологій, змінами від вимог ринку та розвитком смаків користувачів. Ось деякі ключові аспекти, які варто врахувати при аналізі сучасного стану веброзробки:

1. Реактивність та адаптивність: вебдодатки все більше стають реактивними та адаптивними, щоб забезпечити користувачам оптимальний досвід на різних пристроях та розмірах екранів. Використання фреймворків, таких як React або Angular, дозволяє розробникам легше створювати такі додатки [1].

2. Прогресивні вебдодатки (PWA): набувають популярності як альтернатива традиційним мобільним додаткам, оскільки вони поєднують в собі переваги веб та мобільних додатків, забезпечуючи можливість роботи офлайн, сповіщення та інші функції [2].

3. Швидкість завантаження: з урахуванням великої кількості контенту в сучасних вебдодатках, швидкість завантаження стає критичним аспектом. Використання технологій, таких як HTTP/2, або оптимізація ресурсів (зображень, скриптів, CSS тощо) допомагає забезпечити швидке завантаження сторінок [3].

4. Мікросервісна архітектура: для складних вебдодатків все частіше використовують мікросервісну архітектуру, яка дозволяє розбити додаток на невеликі незалежні компоненти, що полегшує розвиток, масштабування та супровід [4].

5. Безпека: у зв'язку з постійно зростаючими загрозами кібербезпеки, веброзробники звертають особливу увагу на захист даних та безпеку додатків. Використання HTTPS, захист від вразливостей типу XSS та CSRF, а також валідація введених даних — лише деякі засоби, які використовуються для забезпечення безпеки вебдодатків [5].

6. Інтерактивність та анімація: сучасні користувачі очікують від вебдодатків високої ступені інтерактивності та якісної анімації. Це стимулює використання технологій, таких як CSS анімації, SVG та бібліотеки анімацій, щоб забезпечити захоплюючий користувацький досвід [6].

7. Використання штучного інтелекту та аналітики: штучний інтелект (ШІ) та аналітика стають необхідними компонентами для вебдодатків, що дозволяють вдосконалювати персоналізацію, прогнозування та оптимізацію взаємодії з користувачем [7].

Загалом, сучасний розвиток веброзробки відображає стрімкий та неперервний процес, який відбиває потреби та вимоги сучасного інтернетспівтовариства. Щоб успішно використовувати ці тенденції, веброзробникам необхідно постійно вдосконалювати свої навички та відслідковувати останні тренди у галузі.

## <span id="page-8-0"></span>**1.2 Аналіз прикладної проблеми та постановка задачі**

Постановка задачі передбачає розробку вебсайту для продажу комп'ютерних комплектуючих. Основна проблема, яку необхідно вирішити, полягає в створенні зручного та ефективного інтернет-магазину, який забезпечить користувачам зручний доступ до товарів, просту систему пошуку та фільтрації, а також безпечність та надійність платежів.

Перед постановкою завдання важливо провести аналіз вимог і функціональності, які має включати в себе вебсайт. Основні етапи роботи включають:

1. Аналіз вимог користувачів: ретельне вивчення потреб цільової аудиторії, визначення їх очікувань щодо функціоналу вебсайту, уподобань у дизайні та інтерфейсі користувача.

2. Проєктування бази даних: розробка структури бази даних для зберігання інформації про товари, клієнтів, замовлення та інші важливі дані.

3. Розробка інтерфейсу користувача: створення зручного та інтуїтивно зрозумілого інтерфейсу, який дозволить користувачам легко знаходити потрібні товари, додавати їх до кошика та оформляти замовлення.

4. Реалізація функціональності кошика та оформлення замовлення: розробка механізму додавання товарів до кошика, розрахунку вартості замовлення та оформлення доставки.

5. Забезпечення безпеки: впровадження заходів забезпечення безпеки даних користувачів та платежів, використання шифрування та захисту від SQL-ін'єкцій.

6. Оптимізація та тестування: виконання оптимізації для підвищення швидкості завантаження вебсайту, а також проведення тестування для виявлення та виправлення помилок [8].

# <span id="page-9-0"></span>**1.3 Огляд існуючих вебсайтів з продажу комп'ютерних комплектуючих**

На сучасному ринку існує значна кількість вебсайтів, спеціалізованих на продажу комп'ютерних комплектуючих, які пропонують широкий спектр товарів та послуг для користувачів. Деякі з найбільш відомих та популярних платформ включають:

1. Newegg: цей вебсайт є одним з найбільших онлайн-роздрібних магазинів комп'ютерних комплектуючих у світі [9]. Newegg пропонує великий вибір товарів від різних виробників та відомих брендів, а також забезпечує користувачів інформацією про характеристики продуктів та відгуки покупців. Головна сторінка застосунку представлена на рисунку 1.1.

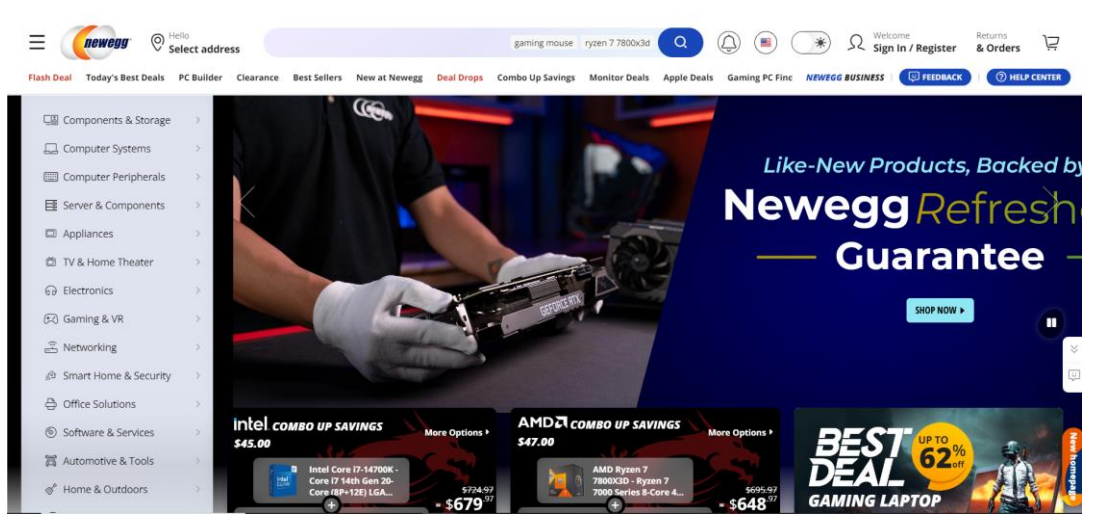

Рисунок 1.1 – Головна сторінка сайту Newegg

2. Amazon: ще одна велика платформа, яка пропонує широкий вибір комп'ютерних комплектуючих, включаючи процесори, відеокарти, материнські плати та інше. Amazon також відомий своєю швидкою доставкою та зручним процесом покупок [10]. Головна сторінка застосунку представлена на рисунку 1.2.

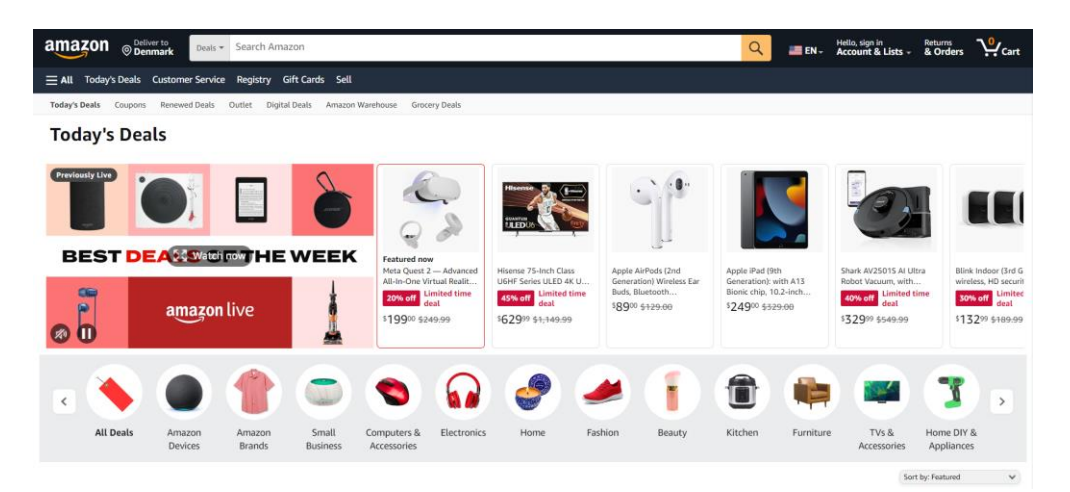

Рисунок 1.2 – Головна сторінка сайту Amazon

3. Micro Center: цей роздрібний магазин спеціалізується на комп'ютерних комплектуючих та електроніці. Micro Center володіє рядом фізичних магазинів у США, а також пропонує широкий вибір товарів через свій вебсайт [11]. Головна сторінка застосунку представлена на рисунку 1.3.

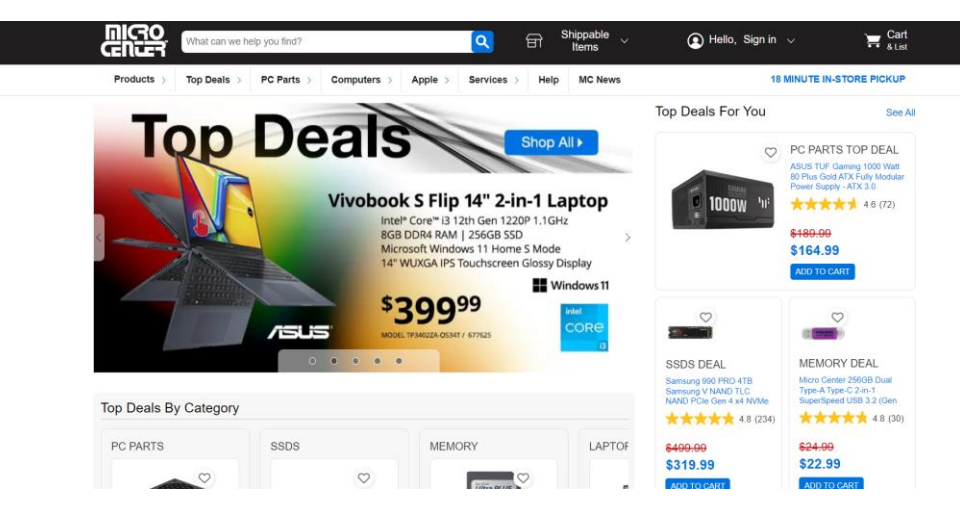

Рисунок 1.3 – Головна сторінка сайту Micro Center

4. PC Part Picker: ця платформа дозволяє користувачам зручно збирати та порівнювати компоненти для комп'ютерів з різних виробників. PC Part Picker надає користувачам можливість знаходити найкращі ціни на комплектуючі та вибирати оптимальні компоненти для своїх потреб [12]. Головна сторінка застосунку представлена на рисунку 1.4.

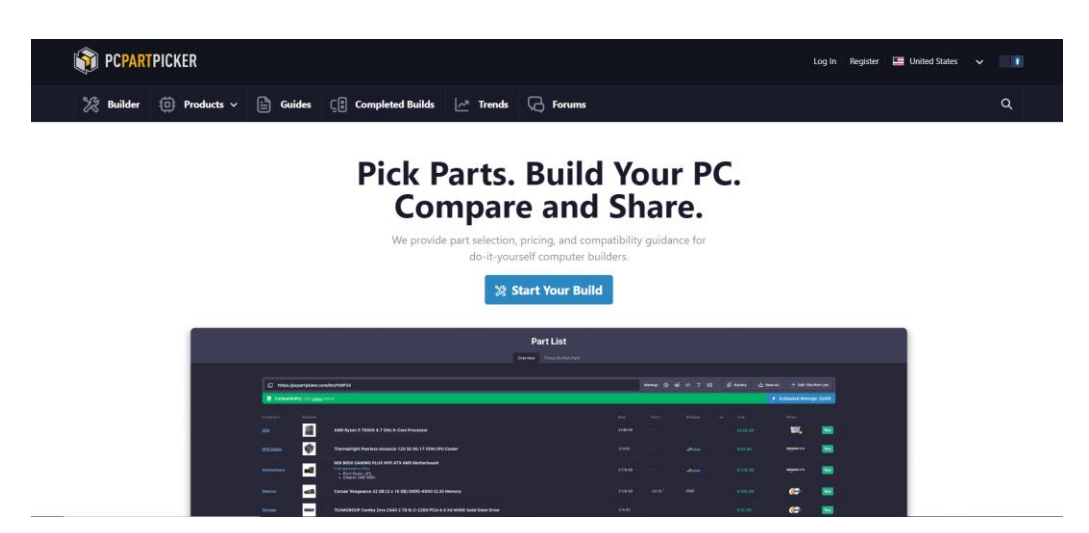

Рисунок 1.4 – Головна сторінка сайту PC Part Picker

5. AliExpress: цей китайський онлайн-маркетплейс пропонує великий вибір комп'ютерних комплектуючих за зазначеними низькими цінами. Відомий своєю широкою географією доставки та різноманітністю товарів [13]. Головна сторінка застосунку представлена на рисунку 1.5.

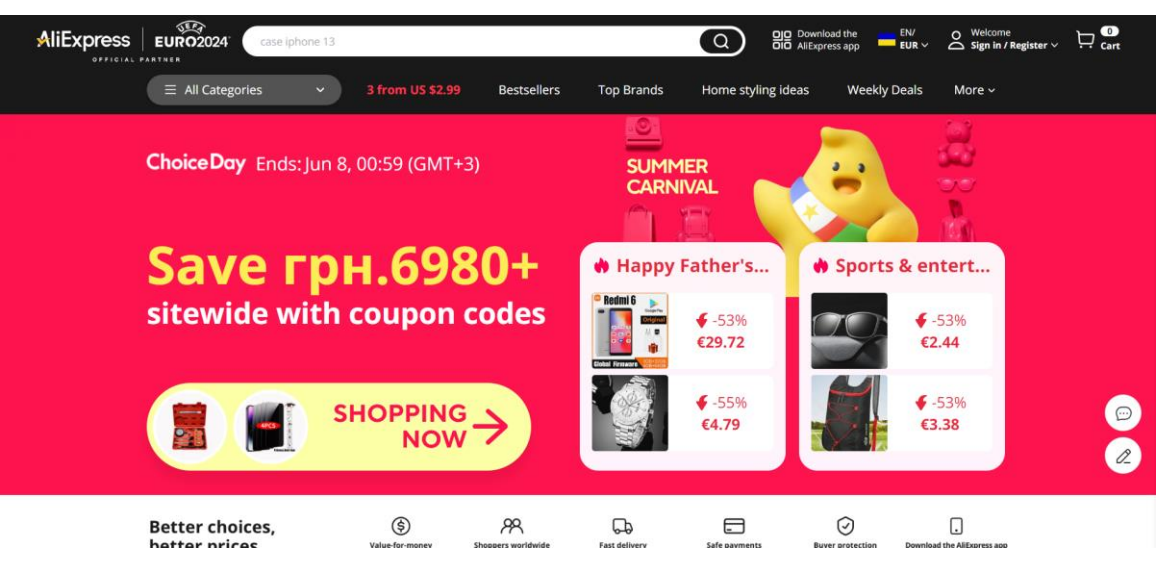

Рисунок 1.5 – Головна сторінка сайту AliExpress

# <span id="page-12-0"></span>**1.4 Визначення функціональних вимог до вебсайту**

Для успішного створення вебсайту з продажу комп'ютерних комплектуючих необхідно чітко визначити його функціональні вимоги. Ось ключові функціональні вимоги, які повинні бути враховані при розробці вебсайту:

1. Реєстрація та авторизація користувачів: система реєстрації та авторизації, що дозволяє користувачам створювати облікові записи, увійти на сайт та керувати своїми особистими даними.

2. Перегляд каталогу товарів: можливість переглядати різні категорії товарів (процесори, відеокарти, жорсткі диски тощо), а також фільтрувати їх за різними параметрами (виробник, ціновий діапазон, характеристики).

3. Детальна інформація про товари: наявність детальних описів, фотографій та технічних характеристик для кожного товару, що допомагає користувачам зробити інформований вибір.

4. Оформлення замовлення: функціонал оформлення замовлення з введенням контактних даних користувача, адреси доставки та обраного способу оплати.

5. Система зворотного зв'язку: наявність форми зв'язку або чату для користувачів, щоб звертатися з питаннями або пропозиціями до адміністраторів сайту.

### **1.5 Засоби та технології створення вебсайтів**

При створенні вебсайту з продажу комп'ютерних комплектуючих важливо вибрати відповідні засоби та технології, які забезпечать ефективність, функціональність та безпеку. Ось деякі ключові засоби та технології, які можуть бути використані:

1. HTML, CSS та JavaScript: HTML використовується для створення структури вебсторінок, CSS – для оформлення та стилізації, а JavaScript – для реалізації інтерактивності на сторінках [14].

2. PHP (або інші серверні мови програмування): часто використовується для розробки вебдодатків, особливо тих, що взаємодіють з базами даних. Він дозволяє створювати динамічний вміст на сторінках та обробляти форми [15].

3. MySQL або інші системи керування базами даних (СКБД): часто використовується разом з PHP для зберігання та керування даними, такими як інформація про товари, замовлення користувачів тощо [16].

4. Front-end фреймворки: використання популярних фреймворків, таких як Bootstrap або Foundation, може допомогти швидко розробити зручний та адаптивний дизайн вебсайту [17].

5. CMS (системи управління контентом): використання CMS, таких як WordPress або Drupal, може бути варіантом для швидкого розгортання вебсайту та простого керування контентом без значних зусиль у розробці [18].

Для процесу розробки вебдодатку було обрано HTML, CSS і JavaScript. Ці три технології стали кутовим каменем веброзробки, надаючи можливості для створення структури, дизайну та інтерактивності вебсторінок. Вони

забезпечують відмінну візуалізацію та дозволяють користувачам взаємодіяти з додатком безперешкодно та ефективно. У додатку також використовується PHP – популярна мова програмування для розробки серверної частини вебдодатків. PHP відкриває широкі можливості для роботи з базами даних, обробки форм та інтеграції з іншими технологіями. Завдяки PHP забезпечується ефективна реалізація бізнес-логіки та взаємодії з базами даних у вебдодатках. Для зберігання та організації даних використовується MySQL, а для запуску та тестування додатка на локальному рівні використовується середовище OpenServer. Ця платформа дозволяє зручно керувати базою даних та усією інформацією під час розробки та випробувань вебдодатка.

## **2 РОЗРОБКА ПРОЄКТУ ВЕБСАЙТУ**

#### <span id="page-15-1"></span><span id="page-15-0"></span>**2.1 Технічне завдання**

#### **2.1.1 Найменування і область застосування**

Розроблений вебсайт має назву «Вебсайт з продажу комп'ютерних комплектуючих». Областю застосування даного вебсайту є роздрібний та оптовий продаж, адже сайт використовується як платформа для продажу комп'ютерних комплектуючих.

## **2.1.2 Підстава для розробки**

Програма розробляється на підставі наказу № 2004-c «Про затвердження тем кваліфікаційних робіт студентів 4 курсу освітньо-професійного ступеня «фаховий молодший бакалавр» денної форми здобуття освіти ВСП «Економіко-правничий фаховий коледж ЗНУ» від 30.11.2023 року.

### **2.1.3 Призначення розробки**

Даний вебсайт має передавати замовлення на комплектування та відправку товару від клієнтів адміністраторам інтернет-магазину.

Вебсайт виконує наступні функції:

- 1) реєстрація та подальший вхід до облікового запису;
- 2) розміщення наявного товару та розподіл за категоріями;
- 3) залишення замовлення і його обробка адміністраторами;

4) видалення або зміна даних облікових записів користувачів адміністраторами;

5) отримання зворотного зв'язку.

### **2.1.4 Технічні вимоги до програмного продукту**

На початку розробки вебсайту було визначено технічні вимоги до продукту, зокрема:

1) реалізація зрозумілого для користувача інтерфейсу і стриманого дизайну;

2) передбачення зручної форми для реєстрації та авторизації користувачів;

3) приймати замовлення лише від авторизованих користувачів;

4) можливість редагування таблиць із наявними товарами для адміністраторів;

5) забезпечення зберігання всіх введених даних на сервері, а також вивід необхідних даних на вебсайт, редагування цих даних адміністраторами;

6) надання можливості зміни паролю від облікового запису користувачеві.

# <span id="page-16-0"></span>**2.2 Етапи створення вебсайту з продажу комп'ютерних комплектуючих**

Проєктування та розробка інтернет-магазину є складним процесом, який містить багато етапів. Дотримання кожного етапу є шляхом до отримання очікуваного результату.

1) Формулювання цілей та задач. Початковим етапом розробки є визначення основних цілей і задач проєкту. Це передбачає дослідження цільової аудиторії та визначення необхідних функцій магазину.

2) Розробка макету вебсайту. На даному етапі було реалізовано розробку макету вебсайту за допомогою середовища Adobe Photoshop [19].

3) Розробка програмного коду HTML та CSS для реалізації макету. Третім етапом є розробка програмного коду на базі HTML та CSS. Даний етап включає в себе візуальне оформлення всіх елементів вебсторінок.

4) Проєктування та розробка бази даних. Після розробки інтефрейсів на сторінках, а також форм для реєстрації та авторизації, було під'єднано базу даних. Вона містить в собі всю інформацію, яку було записано користувачем під час створення облікового запису, або під час оформлення замовлення. Даний метод було реалізовано за допомогою написаних скриптів PHP.

5) Тестування та вдосконалення. Шостий етап передбачає перевірку всіх функцій магазину для виявлення помилок і оптимізації продукту. Після виявлення та виправлення всіх недоліків проводиться остаточне тестування перед запуском інтернет-магазину.

6) Запуск онлайн-магазину. На фінальному етапі відбувається підготовка інтернет-магазину до запуску. Після успішного виконання всіх попередніх етапів інтернет-магазин переноситься на сервер і стає доступним для користування.

Кожному етапу потрібно приділити особливу увагу задля отримання бажаного результату. Розробка якісного програмного продукту вимагає уважного та обережного підходу до кожної операції над проєктом.

### <span id="page-17-0"></span>**2.3 Діаграма прецедентів**

Діаграма прецедентів є важливим елементом при розробці вебсайту з продажу комп'ютерних комплектуючих, оскільки вона дозволяє чітко розподілити функціональні можливості користувачів. В таблиці 2.1 наведено актори та їх прецеденти.

| Актор    | Прецедент                              |
|----------|----------------------------------------|
| Покупець | Огляд товарів в наявності              |
|          | Заповнення форми для замовлення        |
|          | Зворотній зв'язок з інтернет-магазином |
|          | Огляд інформації щодо магазину         |
|          | Створення облікового запису та вхід    |
|          | Зміна паролю в особистому кабінеті     |
| Менеджер | Редагування інформації на сайті        |
|          | Редагування або видалення облікових    |
|          | записів покупців                       |
|          | Додавання нових товарів                |
|          | Відповідь на заявки покупців           |
|          | Комплектування замовлення              |
|          | Забезпечення стабільної роботи         |
|          | застосунку                             |

Таблиця 2.1 – Зв'язок акторів і прецедентів

Опис прецедентів актору «Покупець»:

1) Прецедент: огляд товарів в наявності

Призначення: надає покупцю можливість переглядати доступні товари.

Основний потік подій: покупець входить на сайт або до розділу «Категорії». Система показує список товарів, організований у таблиці.

2) Прецедент: заповнення форми для замовлення

Призначення: дозволяє покупцю оформити замовлення.

Основний потік подій: покупець обирає товар і натискає «Додати в кошик». Система відкриває форму замовлення, покупець заповнює її та підтверджує. Система обробляє замовлення і надсилає підтвердження.

3) Прецедент: зворотній зв'язок з інтернет-магазином

Призначення: дає покупцю можливість зв'язатися з магазином.

Основний потік подій: покупець переходить до розділу «Контакти». Система показує контактні номери телефону. Система надсилає повідомлення представникам магазину.

4) Прецедент: огляд інформації щодо магазину

Призначення: надає покупцю інформацію про магазин.

Основний потік подій: покупець переходить до розділу «Про нас». Система показує інформацію про магазин, його історію та контактні дані.

5) Прецедент: створення облікового запису та вхід

Призначення: дозволяє покупцю зареєструватися та увійти до системи.

Основний потік подій: покупець натискає «Зареєструватися», заповнює форму та реєструється. Потім входить до системи за своїми даними.

6) Прецедент: зміна паролю в особистому кабінеті

Призначення: дозволяє покупцю змінити свій пароль.

Основний потік подій: покупець заходить до особистого кабінету, відкриває «Налаштування», вводить старий і новий паролі та зберігає зміни. Система оновлює пароль.

Опис прецедентів актору Менеджер:

1) Прецедент: редагування інформації на сайті

Призначення: дозволяє менеджеру змінювати інформацію на сайті.

Основний потік подій: менеджер входить в адмінпанель, вибирає розділ для редагування (наприклад, «Про нас» або «Контакти»), вносить зміни та зберігає їх. Система оновлює відповідну інформацію на сайті.

2) Прецедент: редагування або видалення облікових записів покупців

Призначення: надає менеджеру можливість змінювати або видаляти облікові записи покупців.

Основний потік подій: менеджер входить в адмінпанель, переходить до розділу «Користувачі», обирає необхідний обліковий запис, вносить зміни або видаляє його. Система оновлює або видаляє обліковий запис.

3) Прецедент: додавання нових товарів

Призначення: дозволяє менеджеру додавати нові товари до каталогу.

Основний потік подій: менеджер входить в адмінпанель, переходить до розділу «Товари», заповнює форму для нового товару (назва, опис, ціна, зображення тощо) та зберігає її. Система додає новий товар до каталогу.

4) Прецедент: відповідь на заявки покупців

Призначення: надає менеджеру можливість відповідати на заявки покупців.

Основний потік подій: менеджер входить в адмінпанель, переходить до розділу «Заявки», обирає потрібну заявку, читає її та надає відповідь. Система відправляє відповідь покупцю.

5) Прецедент: комплектування замовлення

Призначення: дозволяє менеджеру збирати та готувати замовлення для відправки.

Основний потік подій: менеджер входить в адмінпанель, переходить до розділу «Замовлення», обирає нове замовлення, перевіряє наявність товарів, комплектує їх та готує до відправки. Система оновлює статус замовлення.

6) Прецедент: забезпечення стабільної роботи застосунку

Призначення: надає менеджеру можливість підтримувати стабільну роботу вебзастосунку.

Основний потік подій: менеджер здійснює регулярний моніторинг роботи сайту, виявляє та вирішує технічні проблеми, проводить оновлення системи та забезпечує резервне копіювання даних. Система залишається стабільною та доступною для користувачів.

На рисунку 2.1 можна побачити візуальне представлення діаграми прецедентів.

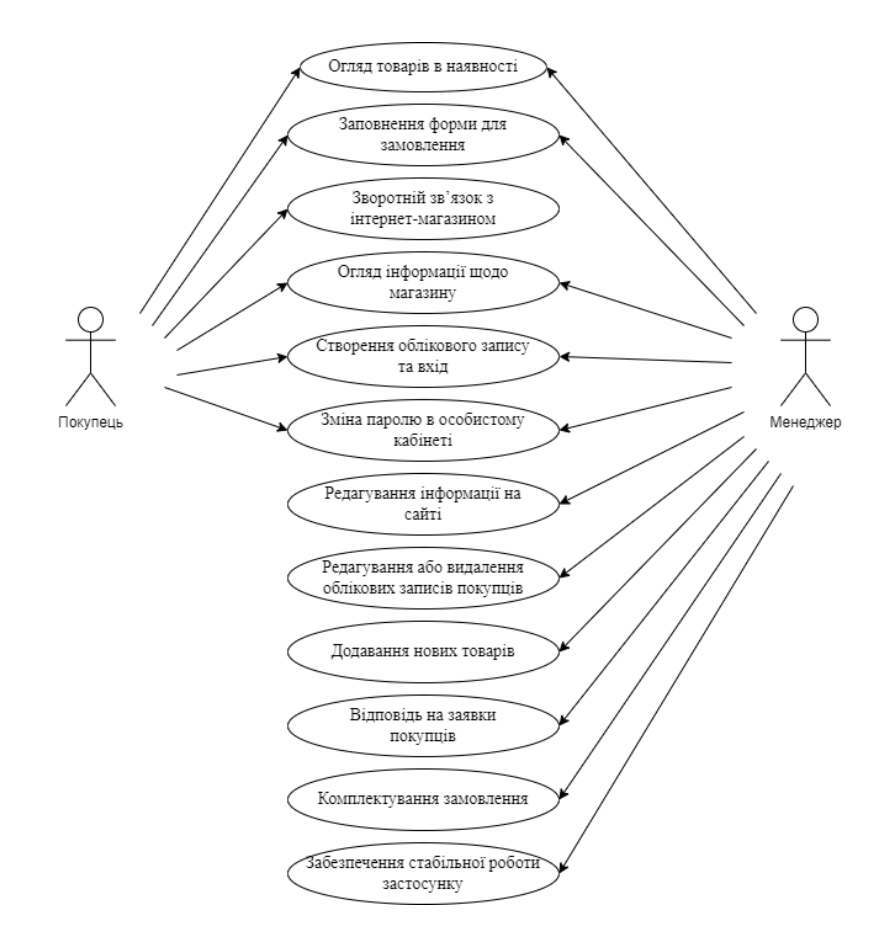

Рисунок 2.1 – Діаграма прецедентів

# <span id="page-21-0"></span>**2.4 Схема бази даних**

Проєктування бази даних було виконано в рамках технічного завдання. Модель бази даних вебсайту з продажу комп'ютерних комплектуючих складається з шести сутностей (див. рис. 2.2):

1) замовлення – дані про створені замовлення;

2) доставка\_до\_покупця – організація доставки до замовника зручним йому способом;

- 3) особистий\_кабінет\_покупця дані про облікові записи покупців;
- 4) персонал дані про співробітників;
- 5) постачальники дані про постачальників;
- 6) комплектуючі інформація про весь товар на вебсайті;

7) замовлення-комплектуючі – проміжна таблиця для зв'язку замовлення з товаром.

Моделям сутностей відповідають таблиці бази даних. Атрибутом кожної моделі є атрибут «ID», що є первинним ключем.

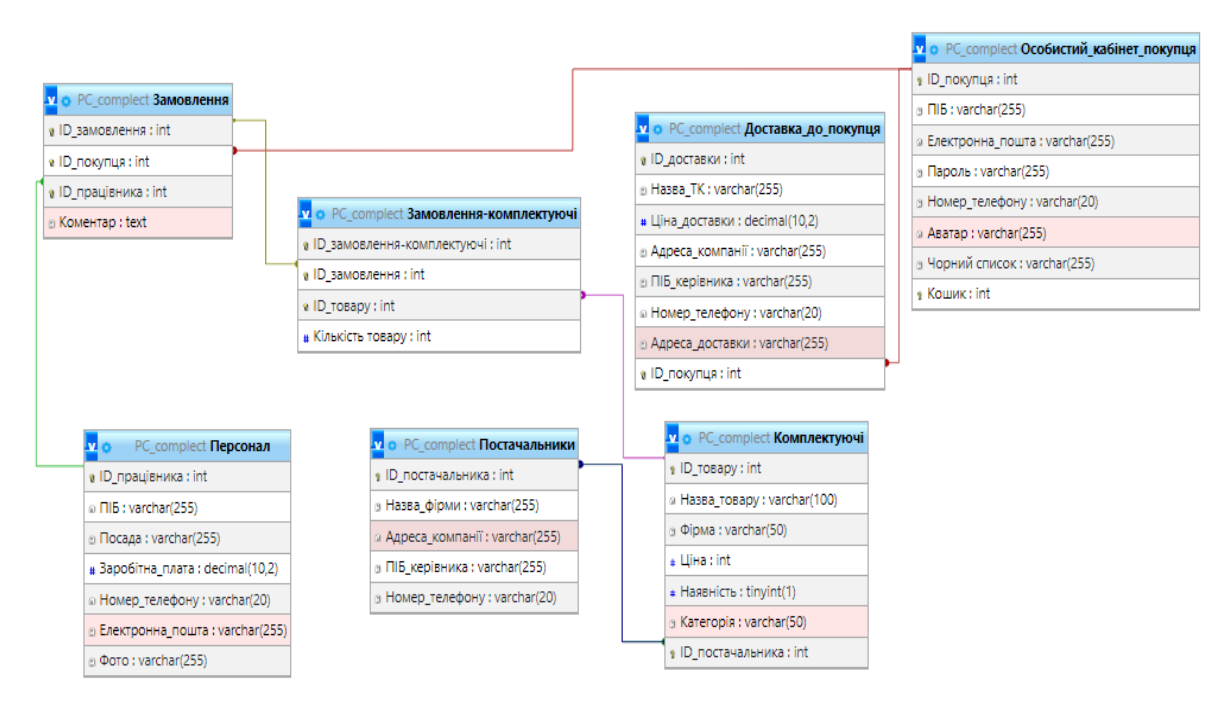

Рисунок 2.2 – Схема бази даних

## <span id="page-22-0"></span>**2.5 Проєктування інтерфейсу**

Було розроблено макет вебсторінок. Основною метою є відображення товарів, форм для реєстрації, тощо. В такому випадку користувачеві буде набагато легше сприймати інформацію.

На рисунку 2.3 можна побачити розроблену форму для реєстрації в системі нового користувача. Після вводу даних для продовження слід натиснути кнопку «Зареєструватися».

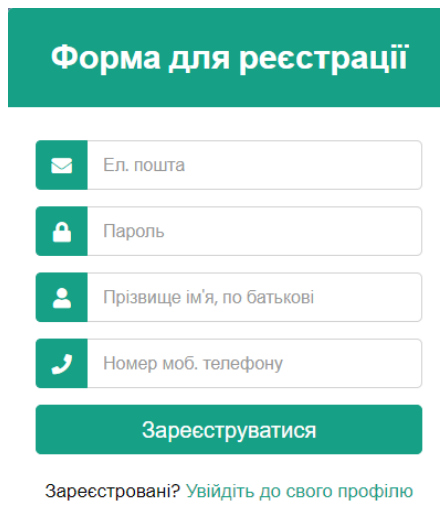

Рисунок 2.3 – Макет реєстрації в системі

На рисунку 2.4 зображено одну з вебсторінок із товаром, наприклад, із відеокартами. На кожну категорію товарів було розміщено таку саму таблицю. Користувач має можливість замовити товар лише після авторизації в системі. Було реалізовано перегляд інформації про товари.

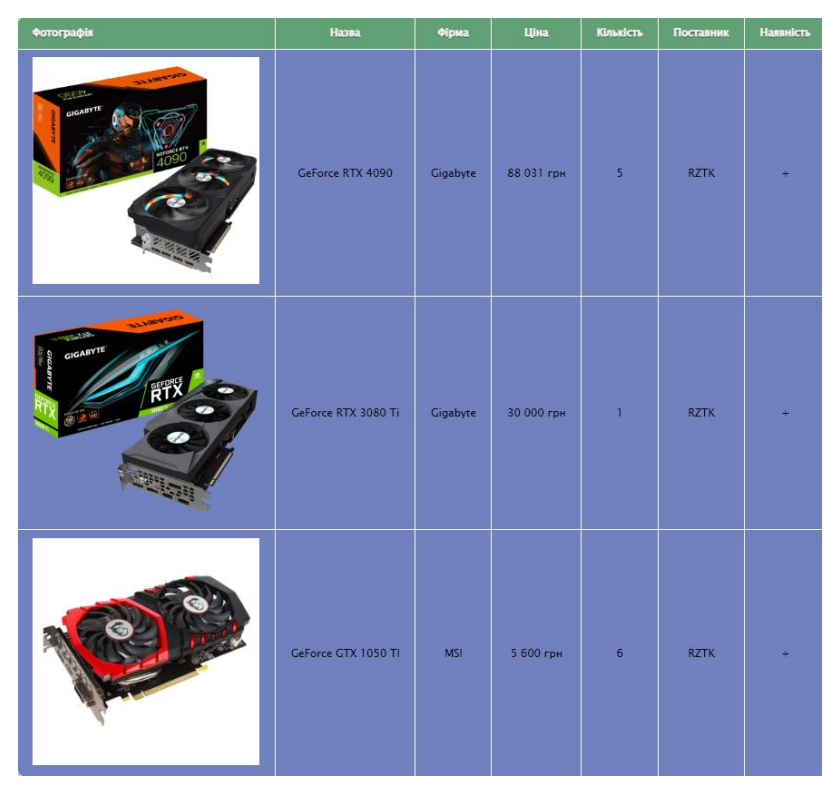

Рисунок 2.4 – Макет відображення товару

# **3 ПРОГРАМНА РЕАЛІЗАЦІЯ ВЕБСАЙТУ**

### <span id="page-24-1"></span><span id="page-24-0"></span>**3.1 Створення серверної частини**

Під час проєктування всіх компонентів вебзастосунку було вирішено розробити базу даних на базі СКБД «MySQL». Створення таблиць, зв'язків між ними та наповнення було реалізовано засобами «PhpMyAdmin».

## **3.1.1 Реалізація бази даних застосунку**

Спираючись на розроблену ER-діаграму під час проєктування, було створено базу даних для вебзастосунку. Для створення всіх таблиць, полів та зв'язків між таблицями було використано інтерфейс «PhpMyAdmin». Приклад однієї з таблиць можна спостерігати на рисунку 3.1.

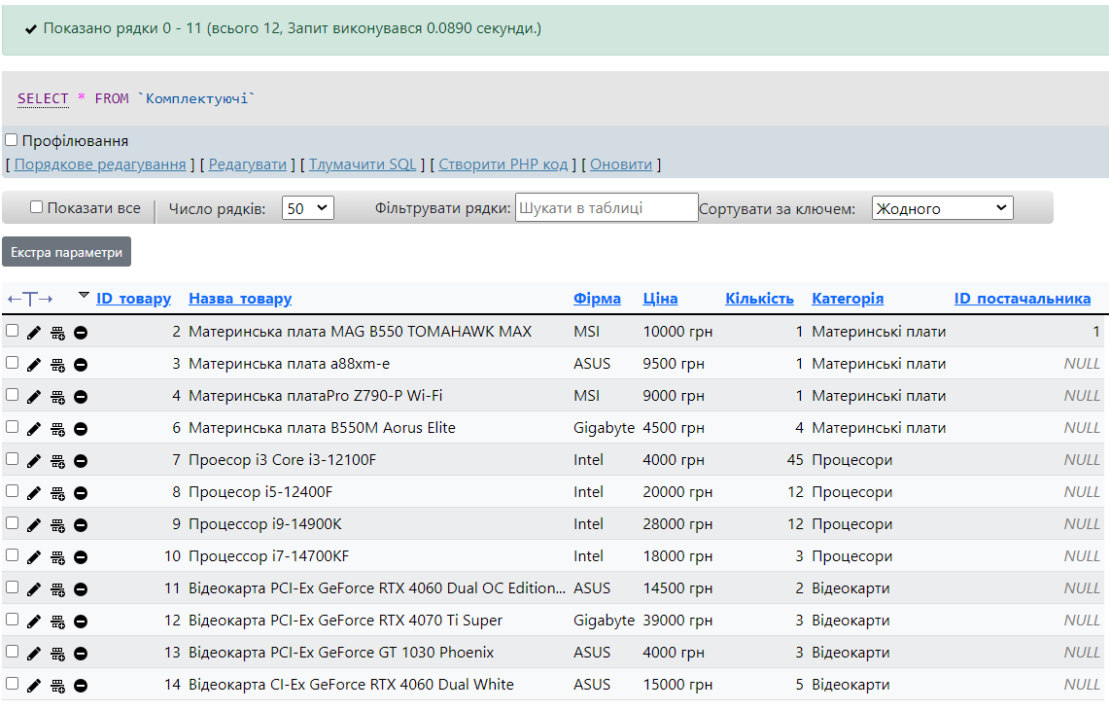

Рисунок 3.1 – Таблиця із комплектуючими

На рисунку 3.2 можна спостерігати структуру бази даних, а саме всі її таблиці.

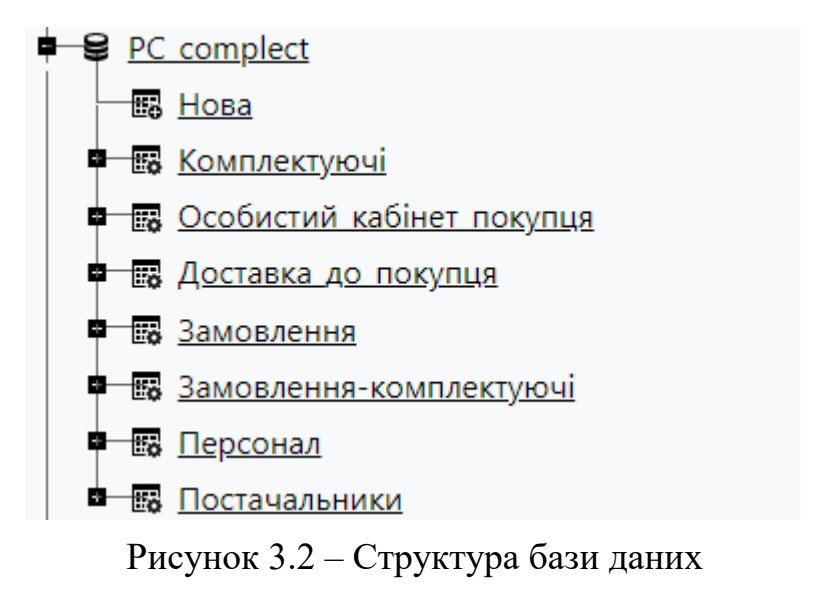

В даному підрозділі було розглянуто середовище для роботи із базою даних, а також існуючі таблиці бази даних. «PhpMyAdmin» зручний своїм візуальним інтерфейсом для створення таблиць, зв'язків, а також для наповнення бази даних необхідною інформацією.

### **3.1.2 Створення серверу**

Для реалізації вебзастосунку із діючою базою даних було використано локальний сервер «OpenServer». На локальному рівні було розгорнуто сервер для розробки та подальшого тестування вебзастосунку. Запуск та будь-яка взаємодія відбувається через контекстне меню. Див. рисунок 3.3.

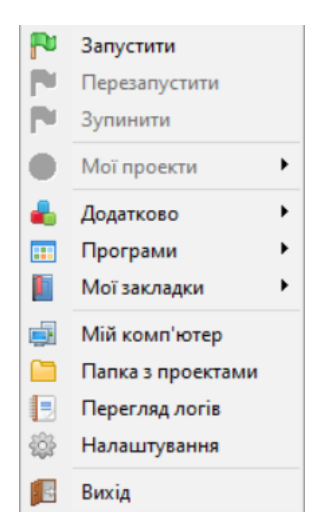

Рисунок 3.3 – Контекстне меню «OpenServer»

### <span id="page-26-0"></span>**3.2 Створення клієнтської частини**

Клієнтська частина вебзастосунку розроблялася з використанням мов розмітки HTML та стилів CSS для забезпечення структури та візуального оформлення інтерфейсу користувача. HTML був використаний для створення базової структури вебсторінок, визначення розташування різних елементів та вмісту. CSS забезпечував стилізацію та оформлення цих елементів, включаючи кольори, шрифти, відступи та інші візуальні аспекти.

Було створено дружній інтерфейс, що забезпечував зручну навігацію та інтуїтивне користування застосунком. Для кожної сторінки було розроблено горизонтальне меню, що дозволяло швидко перемикатися між основними розділами сайту. Меню містило гіперпосилання на відповідні сторінки, оформлені у єдиному стилі для забезпечення цілісності дизайну.

Головну вебсторінку застосунку можна побачити на рисунку 3.4.

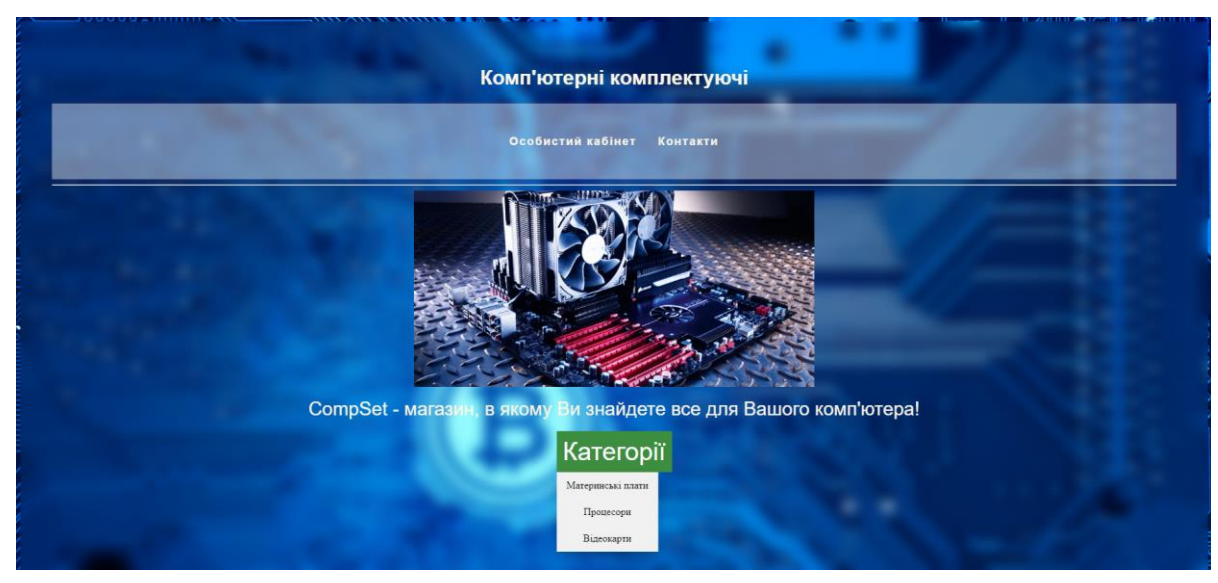

Рисунок 3.4 – Головна сторінка вебсайту

На сторінці розміщено зручне горизонтальне меню для перемикання між вебсторінками застосунку, а також меню із назвами категорій товарів.

Якщо перейти за однією з категорій у гостьовому режимі (без авторизації в системі) – користувач побачить таблицю із запропонованими товарами та необхідною інформацією. Одну із таких сторінок можна побачити на рисунку 3.5.

| Процесори                                                                                                    |                           |       |           |                         |     |  |
|----------------------------------------------------------------------------------------------------|---------------------------|-------|-----------|-------------------------|-----|--|
| Головна Особистий-кабінет Контакти Галерея                                                                                                    |                           |       |           |                         |     |  |
| Фотографія                                                                                                    | Назва                     | Фірма | Ціна      | Кількість               |     |  |
| $\begin{bmatrix} 1 & 0 & 0 \\ 0 & 0 & 0 \\ 0 & 0 & 0 \\ 0 & 0 & 0 \\ 0 & 0 & 0 \\ 0 & 0 & 0 \\ 0 & 0 & 0 \\ 0 & 0 & 0 \\ 0 & 0 & 0 \\ 0 & 0 & 0 & 0 \\ 0 & 0 & 0 & 0 \\ 0 & 0 & 0 & 0 \\ 0 & 0 & 0 & 0 \\ 0 & 0 & 0 & 0 & 0 \\ 0 & 0 & 0 & 0 & 0 \\ 0 & 0 & 0 & 0 & 0 \\ 0 & 0 & 0 & 0 & 0 & 0 \\ 0 & 0 & 0 & 0 & 0 & 0 \\ 0 & $ | Проесор іЗ Соге іЗ-12100F | Intel | 4000 грн  | 45                      |     |  |
|                                                                                                    | Процесор і5-12400F        | Intel | 20000 грн | 12                      |     |  |
| $\frac{1}{2}$<br><b>Windows</b><br><b>Select</b><br><b>Chebier</b><br><b>SERIES</b><br>$-$                                                                                                    | Процессор і9-14900К       | Intel | 28000 грн | 12 <sub>2</sub>         | . . |  |
| 115,000                                                                                                    | Процессор i7-14700KF      | Intel | 18000 грн | $\overline{\mathbf{3}}$ |     |  |

Рисунок 3.5 – Категорія «Процесори»

На сторінці розміщено назву відповідної категорії товарів, горизонтальне меню і таблицю із товарами. Вивід в таблицю реалізовано

шляхом виводу інформації з бази даних. Такий метод реалізовано за допомогою мови програмування PHP:

```
$i = 0;
while(\text{grow} = \text{Sresult} > \text{fetch} \text{assoc}()) {
echo "<tr>";
echo "<td><img src="" . $files[$i] . "' width='150'></td>";
echo "<td>". $row["Назва_товару"] . "</td>";
echo "<td>". $row["Фірма"]. "</td>";
echo "<td>" . $row["Ціна"] . "</td>";
echo "<td>". $row["Кількість"]. "</td>";
echo "\langle tr \rangle";
$i++:}
```
В гостьовому режими вебзастосунок передбачає тільки перегляд товарів в наявності, тому для того, щоб зареєструвати свій обліковий запис – користувач має заповнити форму реєстрації (див. рис. 3.6).

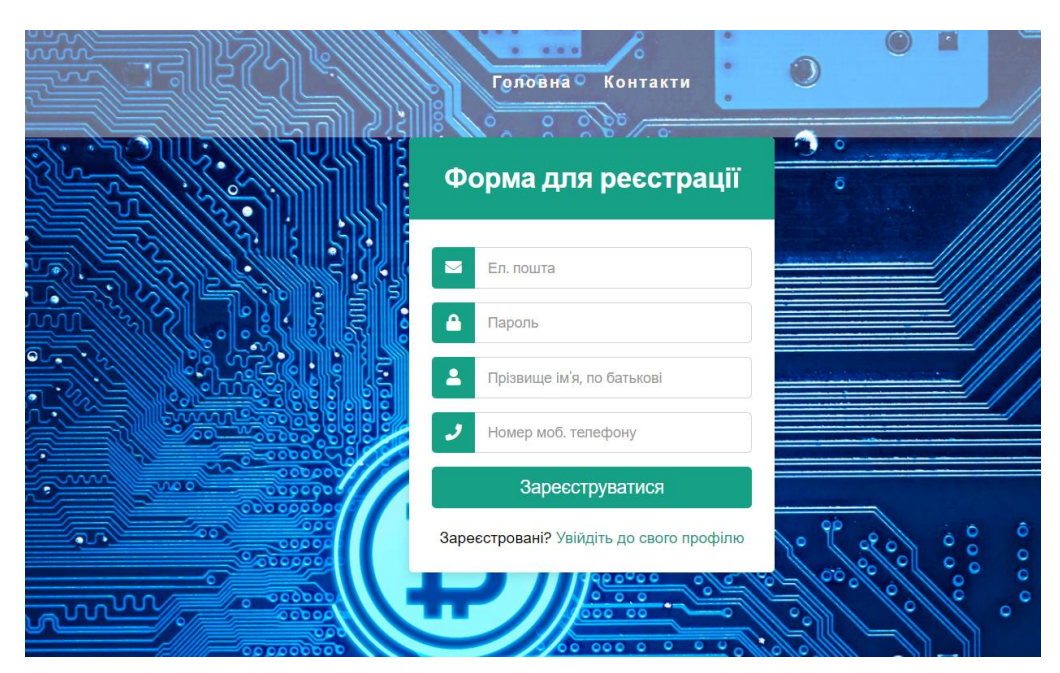

Рисунок 3.6 – Вебсторінка із формою для реєстрації

Також було реалізовано вебсторінку із авторизацією користувачів в системі (див. рис. 3.7).

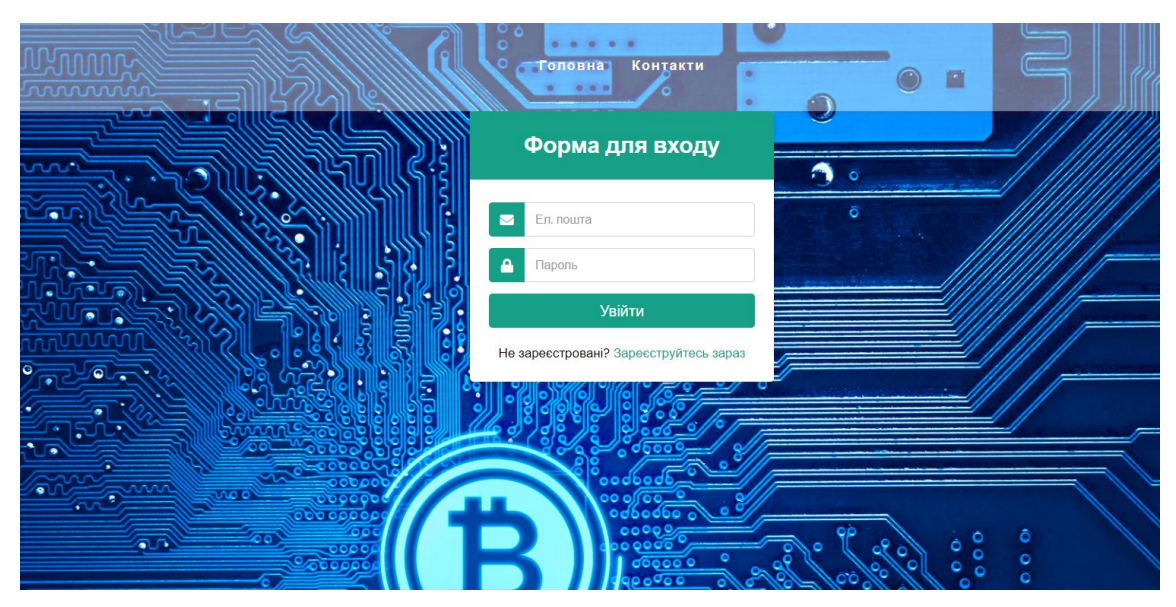

Рисунок 3.7 – Вебсторінка із формою для авторизації

Після успішної авторизації вебзастосунок направляє користувача до особистого кабінету, де його зустрічає повідомлення із привітанням разом із його прізвищем, ім'ям та по батькові, які користувач вводив під час реєстрації (див. рис. 3.8).

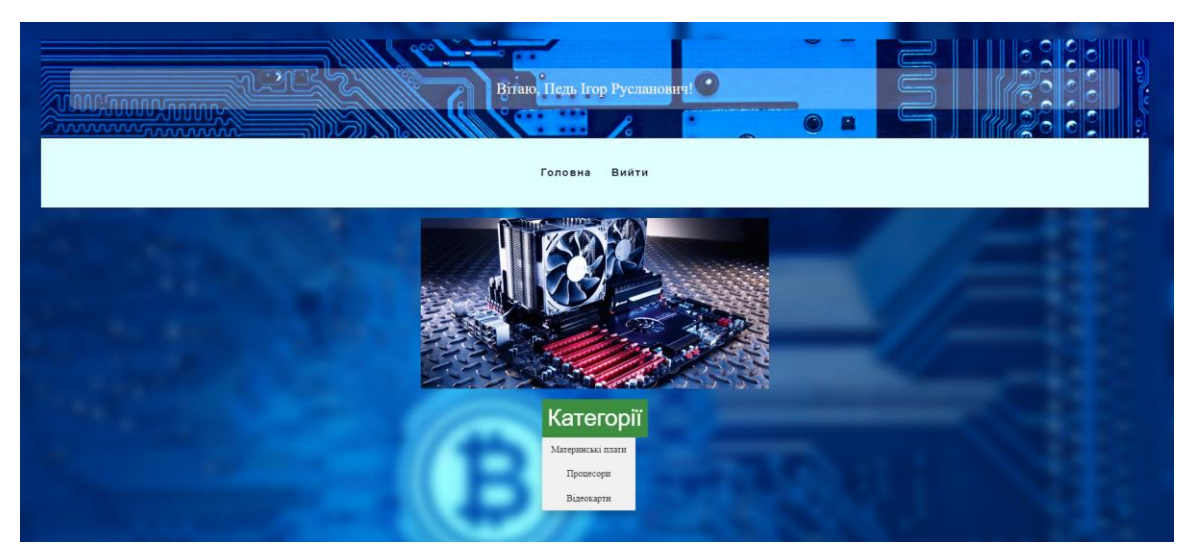

Рисунок 3.8 – Особистий кабінет

Привітання користувача було реалізовано за допомогою відображення інформації з бази даних. Функцію написано мовою програмування PHP:

```
<div class="text-container">Вітаю, ' . $_SESSION['full_name'] .
'!</div></div>':
```
В особистому кабінеті представлено кнопку «Категорії» із таким самим списком категорій, але якщо перейти на якусь з представлених категорій – авторизований користувач вже має можливість зробити замовлення. Одну із таких вебсторінок можна побачити на рисунку 3.9.

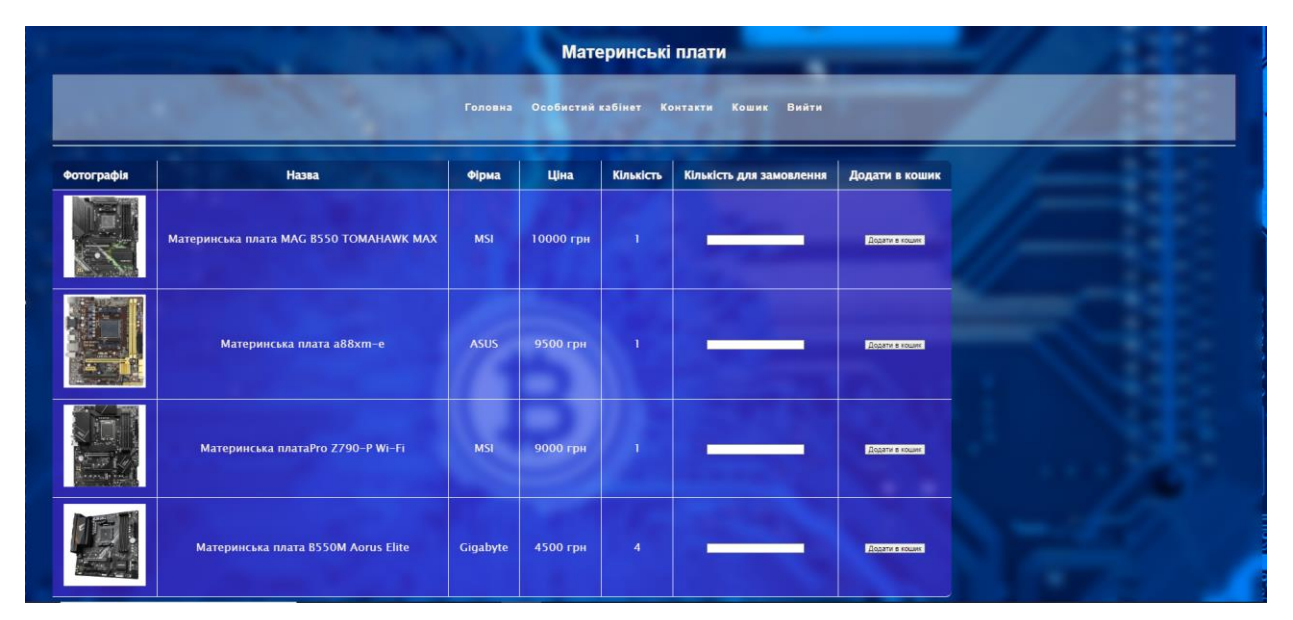

Рисунок 3.9 – Замовлення товарів

Біля кожної одиниці товару було розміщено поле для вводу бажаної кількості замовлених компонентів і кнопку для додавання товарів у кошик.

Після натискання на кнопку «Додати в кошик» товари заносяться до змінних, завдяки яким потім відображаються на сторінці «Кошик».

Програмний код «Кошику»:

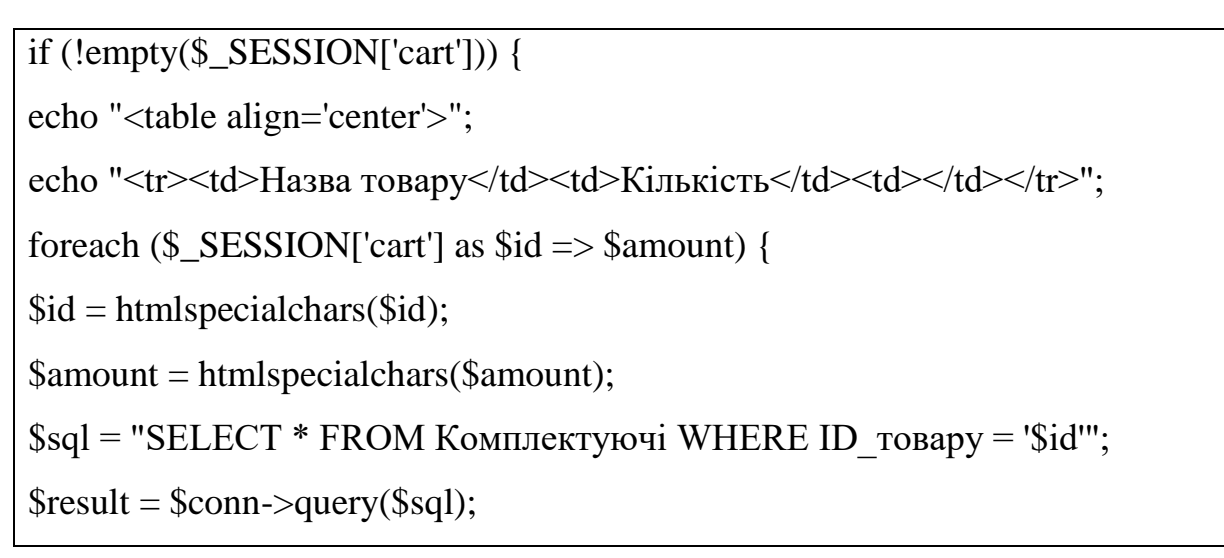

На рисунку 3.10 зображено, як це бачить користувач.

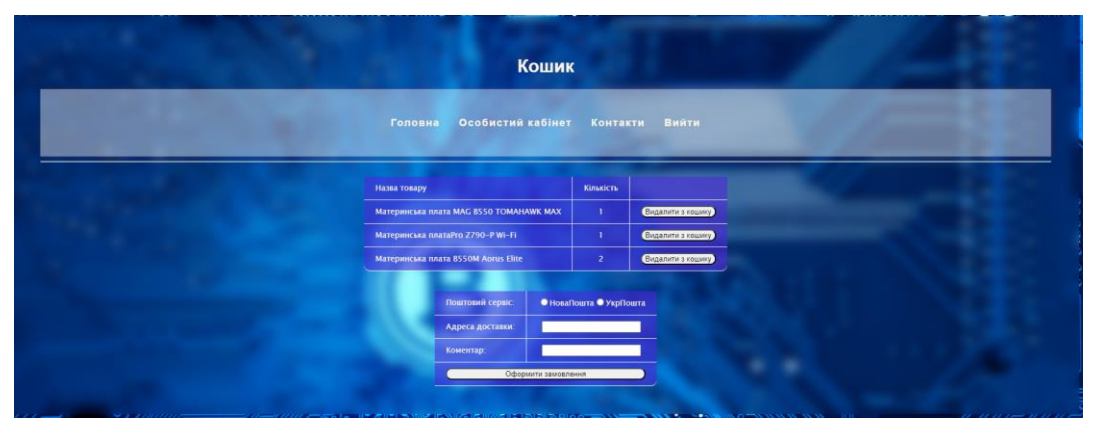

Рисунок 3.10 – Вебсторінка «Кошик»

Також після того, як користувач додав бажані товари у кошик – він має можливість видалити товари з кошику, або оформити замовлення, обравши поштового оператора та вказавши адресу доставки.

Після заповнення всіх полів та натиснення кнопки «Оформити замовлення» користувач отримує повідомлення про успішність виконання запиту (див. рис. 3.11).

Замовлення прийнято! Перейти на головну сторінку.

Рисунок 3.11 – Повідомлення про успішне замовлення

Після того, як користувач зробив замовлення – воно відобразиться у адміністратора в таблиці «Замовлення» (див. рис. 3.12).

```
← T→ <sup>▼</sup> ID_доставки Назва_ТК Ціна_доставки Адреса_компанії ПІБ_керівника
                                                                                                       Номер_телефону Адреса_доставки ID_покупця
                                                 150.00 вул. Космічна 74 Антонов Петро Герасимович +380994346789
                        15 NP
\neg \blacktriangleright \Rightarrow \bigcircвул. Технологічна 12
```
Рисунок 3.12 – Відображення замовлення у адміністратора

Програмна реалізація цього методу:

```
$sql = "INSERT INTO `Доставка_до_покупця` (Назва_ТК, Номер_телефону, 
Адреса_доставки, ID_покупця) VALUES ('$post', '$phone_number', '$adress', 
'$id_user')";
if ($conn->query($sql) === TRUE) \{ \} else \{ \}echo "Помилка: " . $sql . "<br>" . $conn->error;}
echo "Замовлення прийнято! <a href=../CompSet.html>Перейти на головну 
сторінку.\langle a \rangle";}
```
На рисунку 3.13 можна побачити, як створене замовлення виглядає в меню адміністратора.

```
<sup>▼</sup> ID_доставки Назва_ТК Ціна_доставки Адреса_компанії ПІБ_керівника
                                                                                           Номер телефону Адреса доставки ID покупця
▯◢▦◓
                    15 NP
                                          150.00 вул. Космічна 74 Антонов Петро Герасимович +380994346789
                                                                                                             вул. Технологічна 12
```

```
Рисунок 3.13 – Відображення замовлення у адміністратора
```
Розроблений інтерфейс забезпечує зручну взаємодію користувача з базою даних. Інтерфейс є логічним і зрозумілим, що дозволяє користувачам легко знаходити необхідну інформацію.

#### **ВИСНОВКИ**

<span id="page-33-0"></span>У кваліфікаційній роботі було проаналізовано сучасні тенденції в розвитку онлайн-торгівлі комп'ютерними комплектуючими та визначено ключові аспекти створення вебсайту з продажу цих товарів. Висвітлено важливість присутності власної онлайн-платформи у сучасних ринкових умовах, що відкриває нові перспективи для розвитку бізнесу та підвищення конкурентоспроможності.

Перший етап дослідження полягав у проведенні аналізу існуючих вебсайтів, спеціалізованих на продажі комп'ютерних комплектуючих. Цей аналіз дав змогу визначити найефективніші підходи та розробити стратегії для успішного створення власної онлайн-платформи.

Сформульовано технічне завдання, яке визначає основні вимоги до функціоналу та дизайну вебсайту. Це документ покликаний систематизувати процес розробки та забезпечити його послідовність та ефективність.

Проєктування системи включало в себе розробку структури сайту, що сприяє зручній навігації користувачів, а також створення інтуїтивно зрозумілого та візуально привабливого дизайну магазину. Крім того, була розроблена схема бази даних, яка забезпечує ефективне зберігання та обробку інформації про товари та клієнтів.

Функціональні можливості магазину були розроблені з урахуванням потреб користувачів та включають в себе такі можливості, як швидкий пошук, фільтрація товарів, система замовлення. Це сприятиме зростанню ефективності покупок та задоволеності клієнтів.

#### **ПЕРЕЛІК ВИКОРИСТАНИХ ДЖЕРЕЛ**

<span id="page-34-0"></span>1. Що таке фрейморк? URL: https://asabix.com.ua/what-is-a-framework/ (дата звернення: 18.02.2024).

2. Що таке прогресивні веб-додатки: детальна відповідь. URL: https://wezom.com.ua/ua/blog/pwa-prilozheniya-web-progressive-app (дата звернення: 18.02.2024).

3. Від чого залежить швидкість завантаження сайту? URL: https://www.ukraine.com.ua/blog/seo-optimization/ot-chego-zavisit-skorostzagruzki-sajta.html (дата звернення: 18.02.2024).

4. Розробка масштабованих веб-додатків з використанням мікросервісної архітектури. URL: https://it-rating.ua/rozrobka-masshtabovanihveb-dodatkiv-z-vikoristannyam-mikroservisnoi-arhitekturi (дата звернення: 18.02.2024).

5. Загрози кібербезпеки для веб-сервера та способи захисту. URL: https://it-club.com.ua/cybersecurity-threats-to-a-web-server-and-how-to-stayprotected/ (дата звернення: 18.02.2024).

6. Веб-анімація: підвищення взаємодії та покращення досвіду користувача. URL: https://coi.ua/blog/DesignCo/web-animation-enhancinginteraction-and-improving-user-experience/ (дата звернення: 18.02.2024).

7. Вплив штучного інтелекту на ефективність та конкурентоспроможність бізнесу. URL: https://sitniks.ua/blog\_post/vplyvshtuchnogo-intelektu-na-efektyvnist-ta-konkurentospromozhnist-biznesu/ (дата звернення: 18.02.2024).

8. Цільова аудиторія: як її визначити й аналізувати? URL: https://youscan.io/ua/blog/target-audience-analysis-aim-accurately/ (дата звернення: 18.02.2024).

9. NEWEGG. URL: https://www.newegg.com/ (дата звернення: 18.02.2024).

10. Amazon. URL: http://surl.li/shvec (дата звернення: 18.02.2024).

11. Micro Center. URL: https://www.microcenter.com/ (дата звернення: 18.02.2024).

12. PC Part Picker. URL: https://pcpartpicker.com/ (дата звернення: 18.02.2024).

13. AliExpress. URL: https://aliexpress.ru/?gatewayAdapt=glo2rus (дата звернення: 18.02.2024).

14. HTML, CSS І JAVASCRIPT: ОСНОВИ ВЕБ-РОЗРОБКИ. URL: https://pravda.if.ua/html-css-i-javascript-osnovy-veb-rozrobky/ (дата звернення: 15.03.2024).

15. Які мови програмування треба знати для створення сайтів. URL: https://foxminded.ua/movy-prohramuvannia-dlia-stvorennia-saitiv/ (дата звернення: 15.03.2024).

16. Система керування базами даних MySQL. URL: http://www.znannya.org/?view=mysql (дата звернення: 18.03.2024).

17. 10 популярних CSS-фреймворків. URL: https://robotdreams.cc/uk/blog/423-10-populyarnih-css-freymvorkiv (дата звернення: 30.02.2024).

18. Що таке CMS? URL: https://frontend.lviv.ua/shho-take-cms-top-5-cmsdlya-rozrobky-sajtu (дата звернення: 30.02.2024).

## **Декларація**

### **академічної доброчесності**

### **здобувача освіти ВСП «Економіко-правничого фахового коледжу ЗНУ»**

Я, Педь Ігор Русланович, здобувач освіти 4 курсу, спеціальності/освітньо-професійної програми інженерія програмного забезпечення, групи К 121-20, адреса електронної пошти igorped12@gmail.com

- підтверджую, що написана мною дипломна робота на тему «Проєктування та розробка вебзастосунку з продажу кмоп'ютерних комплектуючих» відповідає вимогам академічної доброчесності та не містить порушень, що визначені у ст. 42 Закону України «Про освіту», зі змістом яких ознайомлений/ознайомлена;

- заявляю, що надана мною для перевірки електронна версія роботи є ідентичною її друкованій версії;

- згоден/згодна на перевірку моєї роботи на відповідність критеріям академічної доброчесності у будь-який спосіб, у тому числі за допомогою інтернет-системи, а також на архівування моєї роботи в базі даних цієї системи.

Дата Підпис Ігор ПЕДЬ Дата Підпис Олена ШИТІКОВА